# $\sum$ hio  $\int_{\text{of Education}}^{\text{Department}}$

#### John R. Kasich, Governor

Michael L. Sawyers, Acting Superintendent of Public Instruction

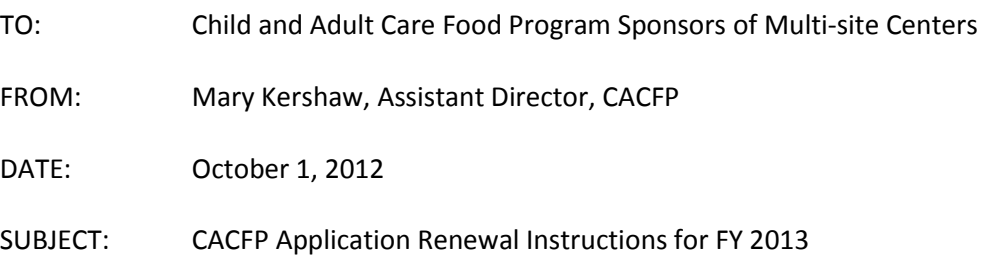

The FY 13 Child and Adult Care Food Program Renewal application is finally available. Thank you for your patience. Your agency must renew the Child and Adult Care Food Program (CACFP) application in order to continue receiving meal reimbursement for meals served to participants in fiscal year 2013. This memorandum provides application renewal instructions and guidance to sponsoring organizations currently participating in the CACFP.

The FY 2013 renewal application will be effective October 1, 2012. **The online Claims, Reimbursement and Reporting System (CRRS) renewal application needs to be updated and all requested supporting documents are due on or before, October 31, 2012.** There will not be any loss of funds if reapplication and submission of requested documentation is completed by the due date, **October 31, 2012**. If the renewal application and submission of requested documents is not timely, your application approval will not be **retroactive.**

## **RENEWAL APPLICATION**

The FY 2013 application renewal process is completed electronically through the Claims Reimbursement and Reporting System (CRRS). After logging in, click **APPLICATION** on the menu on the left side of your screen, click sponsor application (**not** view application), click Program Year 2013. **Do not click 2012 and make revisions to the 2012 application.** Click the "New Application" button to begin the application renewal process. Some of the information in the system for FY2012 will roll over into the FY 2013 application. **Carefully review** all information associated with the green **GO** buttons for Authorized Signatures, Sponsor Application, Governing Board (if applicable), Center Site Application(s), Annual Child Care Budget, Center Management Plan and Supporting Documents. Make needed changes and always **SAVE** or submit the information.

**MULTI-SITE SPONSORS MUST SUBMIT SEVERAL FINANCIAL DOCUMENTS:** A Cost Allocation plan, Balance Sheet, Bank Statement and Statement of Activities.

# **COST ALLOCATION PLAN:**

**Cost Allocation Plan:** A cost allocation plan (CAP) is a document that identifies, and distributes allowable direct and indirect costs under sub grants and contracts and identifies the allocation methods used for distributing the costs. A plan for allocating joint costs is required to support the distribution of those costs to the CACFP program. It further describes how allowable costs of the sponsor are identified and assigned or allocated to the appropriate cost objectives or category; for example, a cost category could be CACFP. A

sample cost allocation plan can be downloaded from the ODE website to assist you as you prepare your plan for submission.

**Allocable Costs**: A cost is allocable if it is treated consistently with other costs incurred for the same purpose in like circumstances and if it:

- a. is an allowable cost
- b. is incurred specifically for the award
- c. benefits both the CACFP and other work, and can be distributed in reasonable proportion to the benefits received.
- d. is necessary to the overall operation of the sponsors CACFP.

**BALANCE SHEET: A sample balance sheet provided on the ODE website.** Provide as much detail concerning your assets and liabilities for your most current 12-month reporting period. If your business has been open less than 12 months, complete for the number of months in operation.

**BANK STATEMENT:** Submit bank statement for the same end month of reporting period per submitted balance sheet.

**STATEMENT OF ACTIVITIES (INCOME STATEMENT) FORM: A sample statement of activities form is provided on the ODE website.** Provide as much detail as possible concerning your revenues and expenses for a 12-month reporting period.

## **AUTHORIZED SIGNATURE**

Click on the **Authorized Signature GO** button - review the individuals your organization has determined to be authorized to make decisions and sign documents for the CACFP. Update all required information. **NEW**: You must add the authorized signature(s) birthdate.

#### **SPONSOR APPLICATION**

Click on the **Sponsor Application GO** button, review all of the pages of the sponsor application, **NEW** Type of Business, if you are a Limited Liability Company (LLC), or a Partnership, or a Corporation identify by utilizing the drop down box, how may principles, owners or officers are a part of your business. Update all contact names, addresses, phone and fax numbers, email addresses and birthdates. If you have new staff members remember to include **their** birth dates. **Read Assurances** - when you click each box, you are affirming that you have **read** and **agree to abide** by all of the Assurances.

#### **GOVERNING BOARD (if Non Profit) – IMPORTANT NEW INFORMATION**

Click the **Governing Board GO** button. All board members must be listed - update all information requested, name, address, phone number and board position held. USDA has clarified the definition of an Independent Governing Board. Non-profits must have a board that meets regularly and have the authority to hire and fire the institutions Executive Director (Director, Administrator). An independent board of directors should be made of members who have no material interest in the company. The purpose of an independent board is to make sure members are not influenced by interests of the company. They are there specifically to help a company run honestly and efficiently. **This means the Executive Director (Director, Administrator) can no longer be President (Chairperson) of the board, the board** 

**needs to be made up primarily of outside individuals versus family members and employees.**

## **CENTER SITE APPLICATION:**

Click the **Center Application GO** button. Click **RENEW** site. In the chart, find the name of your site, click **renew**, **do not** re-add your existing site - the CRRS program will think it is a new site and require you to send in additional information. Review and update, if necessary, the site application contact person, address, phone, fax and email address. Click the program type, update the income eligibility numbers, inspection dates (fire and health, if applicable), racial and ethnicity data for your center, license capacity, type of license choose continuous or provisional (if applicable), and license number. If the center has a continuous license include the approval date, if the center has a provisional license include the approval and expiration dates. Update the Food Service License information, county the license is issued from, number and risk level. Meal types requesting approval for, operating months and **NEW**  for FY 2013 you must include projected number of operating days for each month of operation (review chart below the projected number of operating days is the last line)

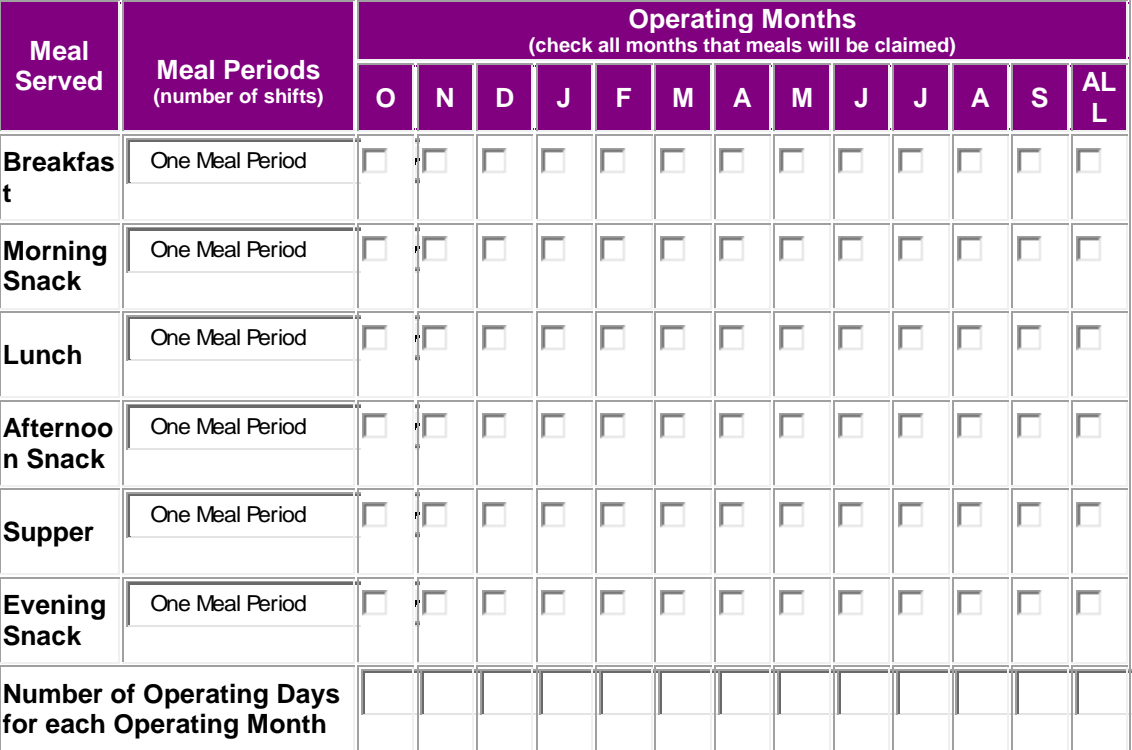

In the next section of the chart include the times of meal service **(this needs to be accurate)**, and whether the site is self-prep or vended (If vended, update vendor information), and the days you will be operating each week.

If adding a new site, click Add new site, click Add new site profile, enter all information and click submit. The name of the site will now appear in the listing of your sites, click Add to

enter the site application. Remember to send all supporting documents to add the additional site.

#### **BUDGET**

Multi-site sponsors must submit a FY 2013 Budget. Complete ESTIMATED REIMBURSEMENT CALCULATION FORM and the LABOR COST WORKSHEETS; these are part of the online budget pages. **NEW** There are now worksheets in Operational Costs for Purchased Services, Equipment and the line item identified as Other. Click each line item that you estimate you will have costs associated with the food program. Identify what the item is, the estimated cost and the % (percent) of that cost that CACFP reimbursement will be utilized to cover the cost. **NEW**: Administrative Costs: There are now worksheets included for Fringe Benefits, Travel/training, Communication, General Office Supplies, Contracted Services, and Other. Click each line item that you estimate you will have costs associated with the food program. Identify what the item is, the estimated cost and the % (percent) of that cost that CACFP reimbursement will be utilized to cover the cost. You must submit all contracts and any other supporting documents to justify the costs associated with each line item.

Follow the enclosed "FY 2013 CACFP Annual Budget Instructions" to complete the budget.

Another tool to use when creating your FY 2013 budget is Financial Management Guide FNS Instruction 796-2 REV.3. (If you cannot locate your copy, one can be downloaded from the ODE website:

[http://www.ode.state.oh.us/GD/Templates/Pages/ODE/ODEDetail.aspx?page=3&TopicRelati](http://www.ode.state.oh.us/GD/Templates/Pages/ODE/ODEDetail.aspx?page=3&TopicRelationID=486&ContentID=538&Content=71384) [onID=486&ContentID=538&Content=71384](http://www.ode.state.oh.us/GD/Templates/Pages/ODE/ODEDetail.aspx?page=3&TopicRelationID=486&ContentID=538&Content=71384) 

Review the attached document of allowable items that require prior written approval. If you are requesting to use CACFP reimbursement for any of these costs, send a letter of request prior to submitting your renewal application to your CACFP Consultant, Office for Child Nutrition, Ohio Department of Education, 25 S Front Street, Mail Stop 303 Columbus, OH 43215**. Please note if you utilize any CACFP reimbursement for allowable cost that required written prior approval and did not receive it, then those costs will be disallowed.**

All multi-site sponsors must have costs in either the CACFP column or non-CACFP column under management and monitoring salaries. No more than 15% of the projected annual reimbursement can be used on administrative costs. Your total projected reimbursement must be allocated in the CACFP funded column. **All sponsors must maintain a non-profit food service account. All of the reimbursement must be spent on food related expenses.**

## **CENTER MANAGEMENT PLAN**

Sponsors of Multi-site Centers will need to review all questions to include current policies and procedures; you will be required to update several questions in the Management Plan section of the application. This will be completed online within CRRS. Click the green **GO** button for the **Center Management Plan**. On each page you will be given the opportunity to SAVE or CONTINUE to the next page. This feature allows you to stop (by saving the information) and continue at a later date or to continue working as time permits. **Remember, SAVE the entries you have completed**. The following questions must be completed: Part I: Financial Viability

- Question 10: Has your organization submitted its last A-133 audit to the Clearinghouse website (if applicable)? If you are a for-profit sponsor and receive \$500,000 dollars in federal funds annually, you will need to submit to the State agency a **Program Specific Audit.**
- Question 10 a. Identify your agency's fiscal year.
- Question 12: Update the chart for this fiscal year; list the total revenue of your organization broken down by source, frequency (amount received annually, monthly, weekly), type (earned income, grants, and donations), function or purpose, and amount. Also indicate whether you expect the level, function, or nature of the funding to change in the upcoming fiscal year. If so, describe what impact this will have on your agency.

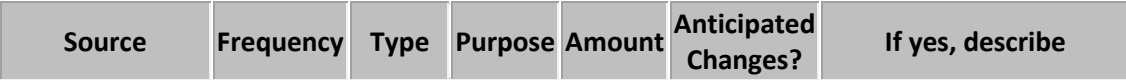

Part II: Organizational Capability

- Question 1: Update Organization Chart be sure to include all new staff and their position titles (if applicable) for all sites.
- Question 2: Update the staffing plan, list position of who will perform required duties in the operation of the CACFP. (Note – if more than one person performs the same responsibility, indicate the number of people and the position title. For example: "Takes point of service meal counts" – 3 teachers and 2 teacher aides).

Part III: Internal Controls – Training

 Question 1: Update your training dates for FY 2013: All sites must receive training a minimum of one time per year. Organizations must keep records from each training session that includes the agenda, date, location, and sign-in form with all participants' signatures. It is recommended that training sessions be conducted by an experienced trainer or staff member who recently attended a CACFP workshop or training session provided by the State agency.

Part III: Internal Controls - Monitoring

- Question 1: You must complete the site monitor schedule. All sites must be added to the center site application **prior** to completing this question. All sites will need to be included in your monitoring schedule.
- Question 10: Complete the Monitoring Staff Chart: Monitoring Staffing Requirements for Sponsoring Organizations with More than One Facility. A worksheet has been provided on the website to assist you in completing the Monitoring Staffing Requirements Chart.

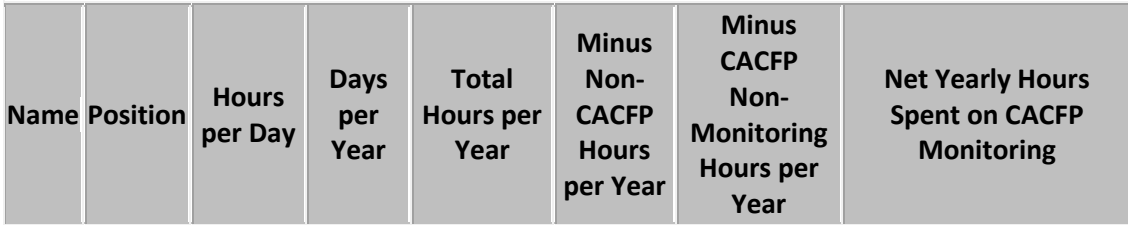

Part III: Internal Controls – Record Keeping

- Your organization must retain CACFP records for at least three years plus the current year. Indicate where prior year's documents will be housed.
- QUESTIONS 4, 5 and 6 review your responses to ensure accuracy. Include in your response the position title of the individual who is responsible for Income Eligibility Applications and Enrollment Forms.

**NEW GO BUTTON- MULTISITE MONITORS:** Federal regulations at 226.16(b)(1) require that sponsors of Centers employ an appropriate number of Monitoring personnel based on the number and characteristics of facilities operated by the sponsor. Multi-site Center sponsors are required to devote one FTE to Monitoring for every 25-150 of their Centers. Please respond to the questions concerning monitoring of your centers.

# **SUPPORTING DOCUMENTS**

Click the GO button corresponding to SUPPORTING DOCUMENTS section of the application. **Mail** or **attach** the supporting documents requested in this section of the application. Your application will not be approved until all supporting documents have been received; all Support Documents are **DUE October 31, 2012. Mailing address is:** CACFP Consultant (add name) Office for Child Nutrition, Ohio Department of Education, 25 S Front Street, Mail Stop 303, Columbus, OH 43215

- Media Release
- Child Care License(s) (if applicable)
- Food Service License(s)
- Fire and Health Inspections (if applicable)
- Separate Entity Agreement(s) (if applicable)
- Site Notification Form (s) (if applicable)
- New Site Pre-approval forms (if applicable)
- Vending Contract (if applicable)
- Cost Allocation Plan
- Balance Sheet (sample on ODE website)
- Statement of Activities (Income Statement) Form (sample on ODE website
- Bank statement

# **REMINDERS**

- Review enclosed renewing Sponsors Application Approval Checklist for additional documents to be sent to the State agency, i.e., current license, vending contracts, etc.
- Be sure your agency's current email address, mailing address and program contact are correct on the CRRS application, this includes authorized signatures. We utilize this information for mailing both hard and electronic copies.
- If using CACFP reimbursement for allowable costs that requires a written prior approval, mail the request to your consultant, CACFP Consultant, Office for Child Nutrition, Ohio Department of Education, 25 S Front Street, Mail Stop 303, Columbus, OH 43215.
- **Send to your consultant your COST ALLOCATION PLAN, BALANCE SHEET, BANK STATEMENT, AND STATEMENT OF ACTIVITIES** to Office for Child Nutrition, Ohio Department of Education, 25 S Front Street, Mail Stop 303, Columbus, OH 43215
- If purchasing meals or snacks from an outside vendor, vending contracts can be downloaded from the ODE website. If you need to do an INVITATION FOR BID, the bid packet must receive prior approval from the State agency before submission to the newspaper.
- **Note:** if you purchase your meals from an outside vendor, the vendor will be contacted regarding your payment status. If you have an outstanding balance with your vendor, you will be declared seriously deficient in operating the CACFP. Your application will be denied if payment in full is not made and documented by the required due date stated in the SD letter.
- **Note:** Food Service License all sponsors are to abide by all State and local laws and regulations regarding the serving of food to participants. If you do not have a Food Service License, you will need to contact your local Health Department.
- If adding a new site, you must submit county payment rosters, attendance sheets for the same month, license or required fire and health inspections, new site preapproval form, separate entity forms (if applicable)
- If you have changed your Tax ID number, vendor, moved to a different address and have not contacted the State agency, please contact our office immediately.
- If you have questions, please call our office 1(800) 808-6325; identify the CACFP agency's county or IRN# so we can direct the call to the appropriate consultant for optimal assistance.
- Non-profit sponsors with unaffiliated sites must have a signed Separate Entity Agreement; send a copy to the State agency.
- REMINDER: all meals that are served with milk to all participants 2 years of age and older, the milk must be 1% or skim milk. This requirement went into effect October 1, 2012. Meals will be disallowed if this requirement is not met. See milk memos on ODE website.
- **The online CRRS application and all supporting documents are due no later than October 31, 2012.**

Thank you for your continued efforts to provide nutrition services to Ohio's children.

**POSTED TO ODE WEBSITE –CACFP:** FY 2013 CACFP Annual Budget Instructions, Items Requiring Prior Approval, Media Release, Completing the Monitoring Staffing Requirements Chart, Renewing Application Checklist, Income Eligibility Application, Inventory Packet,

Enrollment Packet Suggestions, Building for the Future Flyer, Adding a New Site Memo, Adding a New Site Checklist, New Site Pre-approval Form, Separate Entity Agreement, Site Notification Form, Sample Cost Allocation Plan, Balance Sheet, Statement of Activities Form, Vending Contracts, and Appeal Procedures.

In accordance with Federal Law and U.S. Department of Agriculture policy, this institution is prohibited from discriminating on the basis of race, color, national origin, sex, age, or disability.

To file a complaint of discrimination, write USDA, Director, Office of Adjudication, 1400 Independence Avenue, SW, Washington, D.C. 20250-9410 or call toll free (866) 632-9992 (Voice). Individuals who are hearing impaired or have speech disabilities may contact USDA through the Federal Relay Service at (800) 877-8339; or (800) 845-6136 (Spanish). USDA is an equal opportunity provider and employer.